# SiSU - SiSU information Structuring Universe Search [0.58]

Ralph Amissah

copy @ [www.jus.uio.no/sisu/](http://www.jus.uio.no/sisu/) <sup>∗</sup>

<sup>∗</sup> Generated by [SiSU](http://www.jus.uio.no/sisu) [www.jus.uio.no/sisu](http://www.jus.uio.no/sisu) [www.sisudoc.org](http://www.sisudoc.org)

Copyright © Ralph Amissah 2007, part of SiSU documentation, License GPL 3

Generated by [SiSU](http://www.jus.uio.no/sisu) [ SiSU 0.59.0 of 2007w38/0 ] [www.jus.uio.no/sisu](http://www.jus.uio.no/sisu) Copyright © 1997, current 2007 Ralph Amissah, All Rights Reserved. SiSU is software for document structuring, publishing and search (with object citation numbering), [www.sisudoc.org](http://www.sisudoc.org) SiSU is released under [GPL 3](http://www.fsf.org/licenses/gpl.html) or later, <<http://www.fsf.org/licenses/gpl.html>>.

Document information: sourcefile sisu\_search.\_sst Generated by [SiSU www.jus.uio.no/sisu](http://www.jus.uio.no/sisu) version information: SiSU 0.59.0 of 2007w38/0

For alternative output formats of this document check:  $\langle$ [http://www.jus.uio.no/sisu/sisu](http://www.jus.uio.no/sisu/sisu_search/sisu_manifest.html)\_search/sisu\_manifest.html $>$ 

# **Contents**

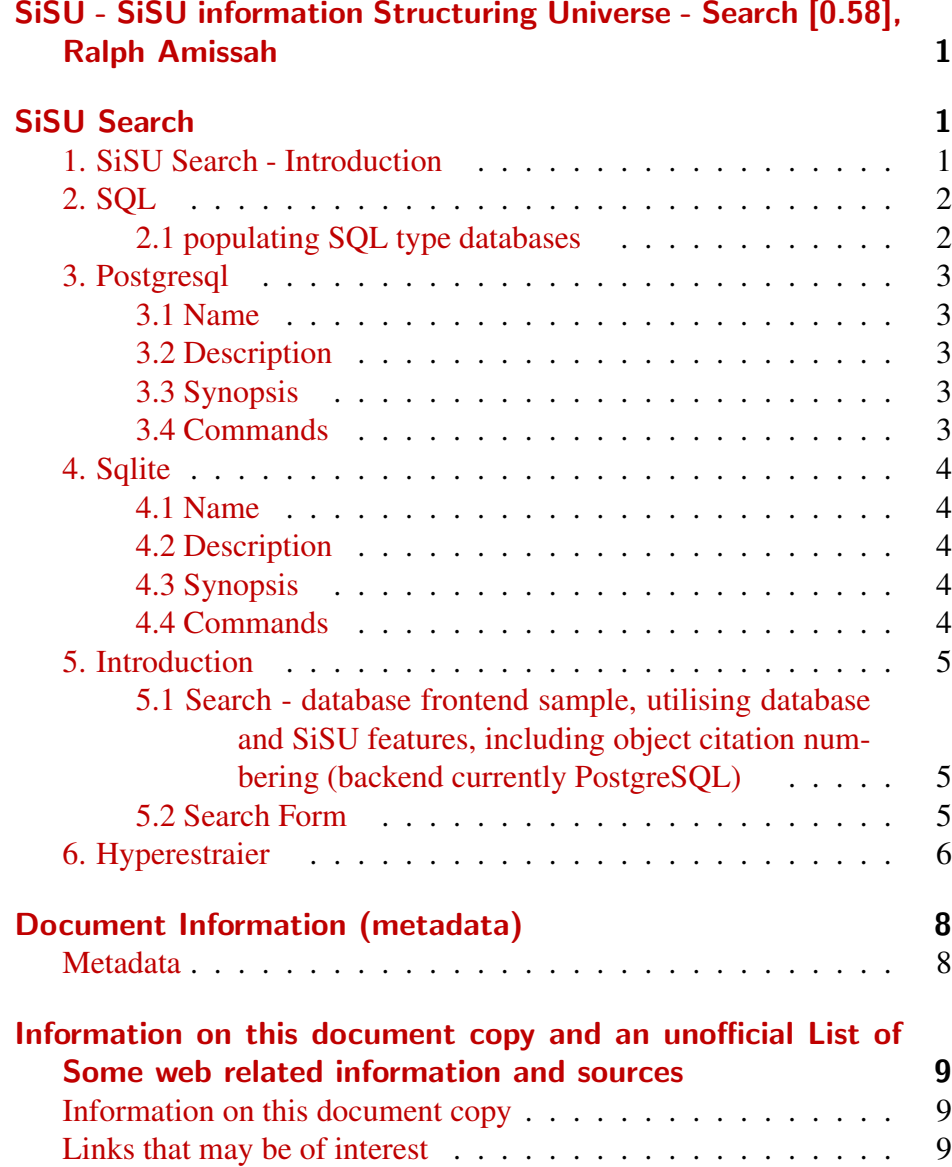

# 1 SISU - SISU INFORMATION STRUCTURING UNIVERSE -SEARCH [0.58], RALPH AMISSAH

<span id="page-3-1"></span><span id="page-3-0"></span><sup>2</sup> SISU SEARCH

# **1. SiSU Search - Introduction** 3

<span id="page-3-2"></span>SiSU output can easily and conveniently be indexed by a number of standalone indexing tools, such as Lucene, Hyperestraier.

Because the document structure of sites created is clearly defined, and the 5 text object citation system is available hypothetically at least, for all forms of output, it is possible to search the sql database, and either read results from that database, or just as simply map the results to the html output, which has richer text markup.

In addition to this SiSU has the ability to populate a relational sql type  $\overline{6}$ database with documents at an object level, with objects numbers that are shared across different output types, which make them searchable with that degree of granularity. Basically, your match criteria is met by these documents and at these locations within each document, which can be viewed within the database directly or in various output formats.

 $7$  2. SOL

# <span id="page-4-0"></span><sup>8</sup> 2.1 populating SQL type databases

- <span id="page-4-1"></span>SiSU feeds sisu markupd documents into sql type databases PostgreSQL<sup>1</sup> 9 and/or SOLite<sup>2</sup> database together with information related to document structure.
- <sup>10</sup> This is one of the more interesting output forms, as all the structural data of the documents are retained (though can be ignored by the user of the database should they so choose). All site texts/documents are (currently) streamed to four tables:
- 11 one containing semantic (and other) headers, including, title, author, subject, (the Dublin Core...);

 $\bullet$  another the substantive texts by individual "paragraph" (or object) - along with structural information, each paragraph being identifiable by its paragraph number (if it has one which almost all of them do), and the substantive text of each paragraph quite naturally being searchable (both in formatted and clean text versions for searching); and

- <sup>13</sup> a third containing endnotes cross-referenced back to the paragraph from which they are referenced (both in formatted and clean text versions for searching).
- <sup>14</sup> a fourth table with a one to one relation with the headers table contains full text versions of output, eg. pdf, html, xml, and ascii.
- <sup>15</sup> There is of course the possibility to add further structures.

At this level SiSU loads a relational database with documents chunked 16 into objects, their smallest logical structurally constituent parts, as text objects, with their object citation number and all other structural information needed to construct the document. Text is stored (at this text object level) with and without elementary markup tagging, the stripped version being so as to facilitate ease of searching.

Being able to search a relational database at an object level with the SiSU 17 citation system is an effective way of locating content generated by SiSU . As individual text objects of a document stored (and indexed) together with object numbers, and all versions of the document have the same numbering, complex searches can be tailored to return just the locations of the search results relevant for all available output formats, with live links to the precise locations in the database or in html/xml documents; or, the structural information provided makes it possible to search the full contents of the database and have headings in which search content appears, or to search only headings etc. (as the Dublin Core is incorporated it is easy to make use of that as well).

 $\langle$ <http://www.postgresql.org/> $>$ <<http://advocacy.postgresql.org/>> <<http://en.wikipedia.org/wiki/Postgresql>>  $\frac{2}{\text{http://www.hwaci.com/sw/sglite/}}$ 

<sup>&</sup>lt;<http://en.wikipedia.org/wiki/Sqlite>>

# 18 3. Postgresql

## <span id="page-5-0"></span>19 3.1 Name

<span id="page-5-1"></span><sup>20</sup> SiSU - Structured information, Serialized Units - a document publishing system, postgresql dependency package

# <sup>21</sup> 3.2 Description

<span id="page-5-2"></span><sup>22</sup> Information related to using postgresql with sisu (and related to the sisu postgresql dependency package, which is a dummy package to install dependencies needed for SiSU to populate a postgresql database, this being part of SiSU - man sisu).

# $23$  3.3 Synopsis

- <span id="page-5-3"></span><sup>24</sup> sisu -D [instruction] [filename/wildcard if required]
- $25$  sisu -D –pg –[instruction] [filename/wildcard if required]

# <sup>26</sup> 3.4 Commands

- <span id="page-5-4"></span><sup>27</sup> Mappings to two databases are provided by default, postgresql and sqlite, the same commands are used within sisu to construct and populate databases however -d (lowercase) denotes sqlite and -D (uppercase) denotes postgresql, alternatively –sqlite or –pgsql may be used
- $28$  -D or –pgsql may be used interchangeably.
- <sup>29</sup> 3.4.1 create and destroy database
- <sup>30</sup> –pgsql –createall

initial step, creates required relations (tables, indexes) in existing (postgresql) database (a database should be created manually and given the same name as working directory, as requested) (rb.dbi)

# $\sin$  -D –createdb  $\sin$  31  $\sin$  31  $\sin$ creates database where no database existed before  $\sin$  -D –create  $\frac{32}{2}$ creates database tables where no database tables existed before

### $\sin$  –Dropall 33

destroys database (including all its content)! kills data and drops tables, indexes and database associated with a given directory (and directories of the same name).

#### $\sin$  -D –recreate  $\frac{34}{34}$

destroys existing database and builds a new empty database structure

### 3.4.2 import and remove documents 35

sisu -D –import -v [filename/wildcard] <sup>36</sup> populates database with the contents of the file. Imports documents(s) specified to a postgresql database (at an object level). sisu -D –update -v [filename/wildcard]  $37$ 

updates file contents in database

sisu -D –remove -v [filename/wildcard] 38 removes specified document from postgresql database.

# <sup>39</sup> 4. Sqlite

### <span id="page-6-0"></span><sup>40</sup> 4.1 Name

<span id="page-6-1"></span><sup>41</sup> SiSU - Structured information, Serialized Units - a document publishing system.

# <sup>42</sup> 4.2 Description

<span id="page-6-2"></span><sup>43</sup> Information related to using sqlite with sisu (and related to the sisu sqlite dependency package, which is a dummy package to install dependencies needed for SiSU to populate an sqlite database, this being part of SiSU man sisu).

# $44 \rightarrow 4.3$  Synopsis

- <span id="page-6-3"></span><sup>45</sup> sisu -d [instruction] [filename/wildcard if required]
- <sup>46</sup> sisu -d –(sqlite|pg) –[instruction] [filename/wildcard if required]

## <sup>47</sup> 4.4 Commands

- <span id="page-6-4"></span>48 Mappings to two databases are provided by default, postgresql and sqlite, the same commands are used within sisu to construct and populate databases however -d (lowercase) denotes sqlite and -D (uppercase) denotes postgresql, alternatively –sqlite or –pgsql may be used
- <sup>49</sup> -**d or –sqlite** may be used interchangeably.
- <sup>50</sup> 4.4.1 create and destroy database
- <sup>51</sup> –sqlite –createall

initial step, creates required relations (tables, indexes) in existing (sqlite) database (a database should be created manually and given the same name as working directory, as requested) (rb.dbi)

# $\sin$  –d –createdb  $\sin$  –since  $\sin$  –since  $\sin$  –since  $\sin$  –since  $\sin$  –since  $\sin$  –since  $\sin$  –since  $\sin$  –since  $\sin$  –since  $\sin$  –since  $\sin$  –since  $\sin$  –since  $\sin$  –since  $\sin$  –since  $\sin$  –since  $\sin$  –since  $\sin$  –since creates database where no database existed before  $s$ isu -d –create  $s_3$

creates database tables where no database tables existed before

### $\mathbf{s}$ isu -d –dropall  $\mathbf{s}$ 4

destroys database (including all its content)! kills data and drops tables, indexes and database associated with a given directory (and directories of the same name).

#### sisu -d –recreate <sup>55</sup>

destroys existing database and builds a new empty database structure

# **4.4.2 import and remove documents** 56

 $\boldsymbol{\mathrm{sisu}}$  -d –import -v [filename/wildcard]  $\boldsymbol{\mathrm{s}}$ 7 populates database with the contents of the file. Imports documents(s) specified to an sqlite database (at an object level).

### sisu -d –update -v [filename/wildcard] 58 updates file contents in database

sisu -d –remove -v [filename/wildcard] 59 removes specified document from sqlite database.

## <sup>60</sup> 5. Introduction

- <span id="page-7-0"></span><sup>61</sup> 5.1 Search - database frontend sample, utilising database and SiSU features, including object citation numbering (backend currently PostgreSQL)
- <span id="page-7-1"></span> $\omega$  [Sample search frontend](http://search.sisudoc.org) <sup>3</sup> A small database and sample query frontend (search from) that makes use of the citation system, object citation numbering to demonstrates functionality.<sup>4</sup>
- <sup>63</sup> SiSU can provide information on which documents are matched and at what locations within each document the matches are found. These results are relevant across all outputs using object citation numbering, which includes html, XML, LaTeX, PDF and indeed the SQL database. You can then refer to one of the other outputs or in the SQL database expand the text within the matched objects (paragraphs) in the documents matched.
- <sup>64</sup> Note you may set results either for documents matched and object number locations within each matched document meeting the search criteria; or display the names of the documents matched along with the objects (paragraphs) that meet the search criteria.<sup>5</sup>
- $65$  sisu -F –webserv-webrick

builds a cgi web search frontend for the database created

<sup>66</sup> The following is feedback on the setup on a machine provided by the help

#### command:

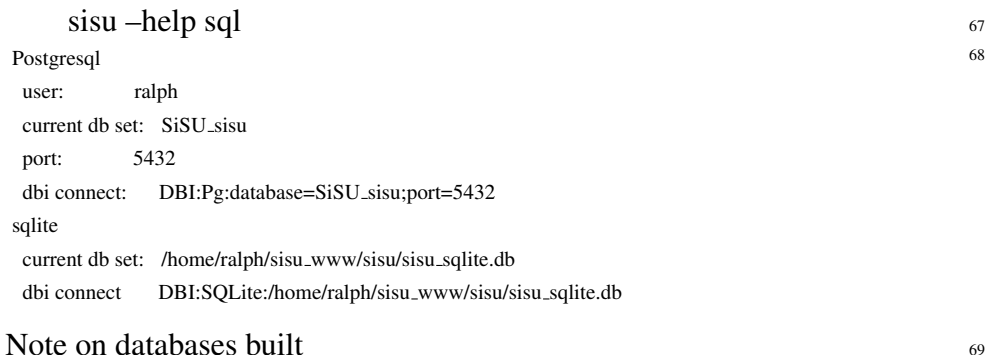

By default, [unless otherwise specified] databases are built on a directory  $\tau_0$ basis, from collections of documents within that directory. The name of the directory you choose to work from is used as the database name, i.e. if you are working in a directory called /home/ralph/ebook the database SiSU ebook is used. [otherwise a manual mapping for the collection is necessary]

<span id="page-7-2"></span>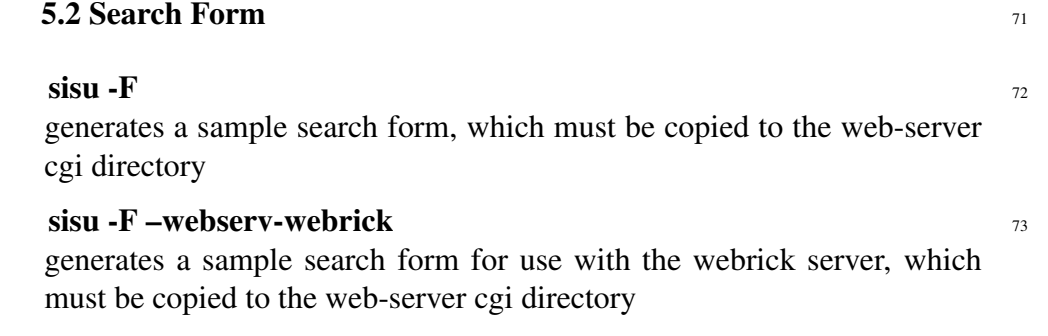

### $\mathbf{s}$ isu -Fv $\frac{74}{4}$

as above, and provides some information on setting up hyperestraier

### $\sin$  -W  $\frac{75}{2}$

starts the webrick server which should be available wherever sisu is properly installed

 $3$   $\lt$ <http://search.sisudoc.org> $>$ 

<sup>4</sup> (which could be extended further with current back-end). As regards scaling of the database, it is as scalable as the database (here Postgresql) and hardware allow.

<sup>5</sup> of this feature when demonstrated to an IBM software innovations evaluator in 2004 he said to paraphrase: this could be of interest to us. We have large document management systems, you can search hundreds of thousands of documents and we can tell you which documents meet your search criteria, but there is no way we can tell you without opening each document where within each your matches are found.

The generated search form must be copied manually to the webserver  $\frac{76}{6}$ directory as instructed

<span id="page-8-0"></span>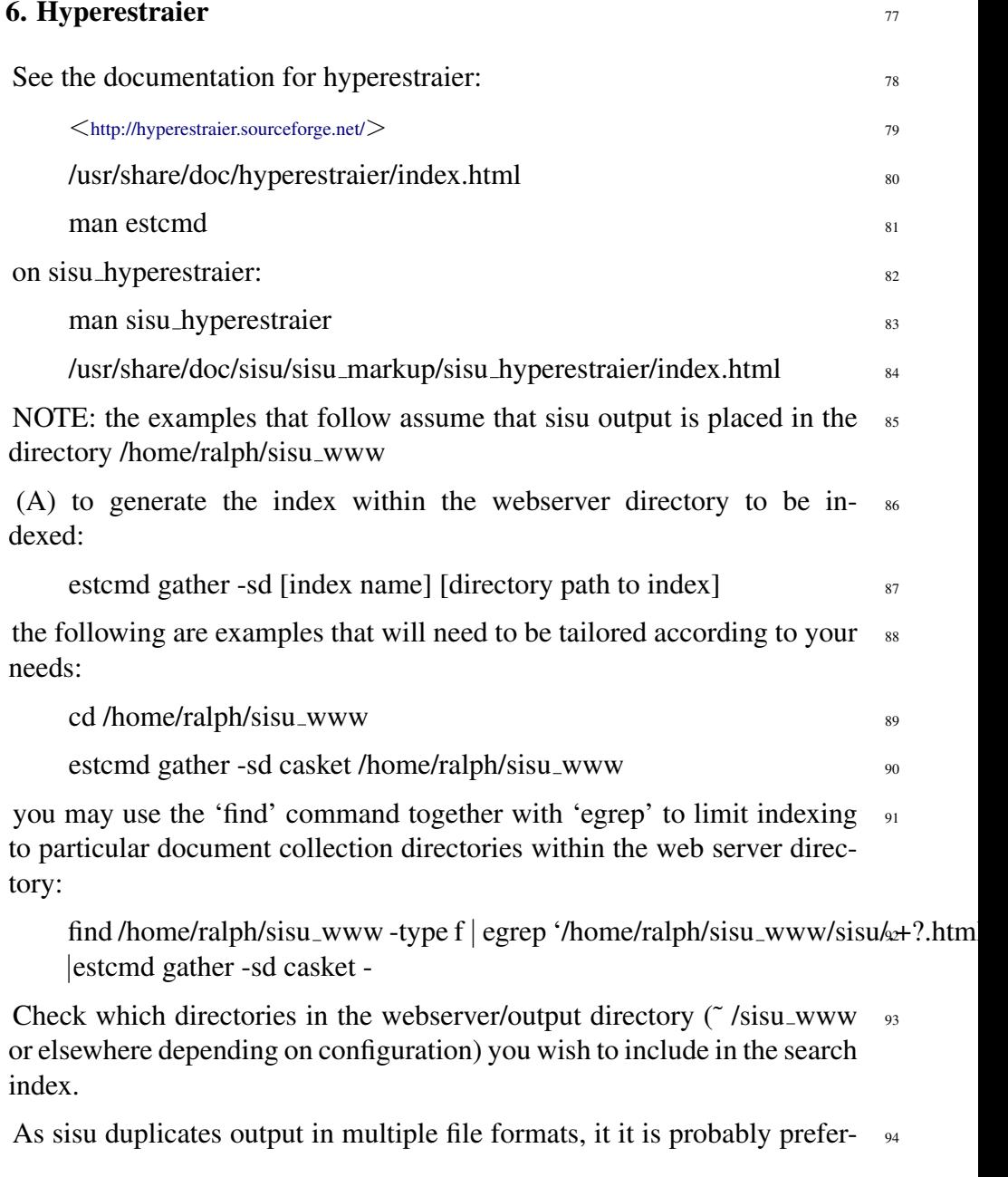

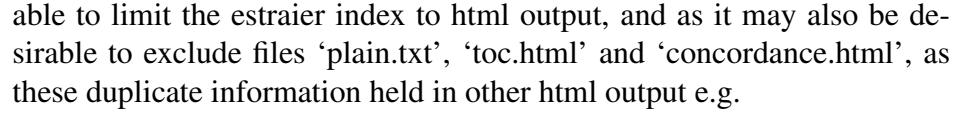

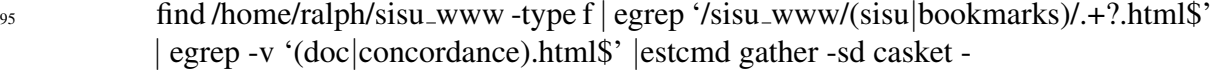

<sup>96</sup> from your current document preparation/markup directory, you would construct a rune along the following lines:

<sup>97</sup> find /home/ralph/sisu www -type f | egrep '/home/ralph/sisu www/([specify first directory for inclusion]|[specify second directory for inclusion]|[another directory for inclusion? ...])/.+?.html\$' | egrep -v '(doc|concordance).html\$' |estcmd gather -sd /home/ralph/sisu www/casket -

- <sup>98</sup> (B) to set up the search form
- <sup>99</sup> (i) copy estseek.cgi to your cgi directory and set file permissions to 755:
- <sup>100</sup> sudo cp -vi /usr/lib/estraier/estseek.cgi /usr/lib/cgi-bin
- <sup>101</sup> sudo chmod -v 755 /usr/lib/cgi-bin/estseek.cgi
- <sup>102</sup> sudo cp -v /usr/share/hyperestraier/estseek.\* /usr/lib/cgi-bin
- <sup>103</sup> [see estraier documentation for paths]
- <sup>104</sup> (ii) edit estseek.conf, with attention to the lines starting 'indexname:' and 'replace:':
- <sup>105</sup> indexname: /home/ralph/sisu www/casket
- replace: *<sup>f</sup>* <sup>106</sup> *ile* : ///*home*/*ral ph*/*sisu www*[{](http://localhost)!}
- $_{107}$  replace: /index.html?\$ $\{\{\}\}\$
- <sup>108</sup> (C) to test using webrick, start webrick:
- $109$  sisu -W
- 110 and try open the url: <<http://localhost:8081/cgi-bin/estseek.cgi>>

# DOCUMENT INFORMATION (METADATA)

# <span id="page-10-0"></span>Metadata

<span id="page-10-1"></span>Document Manifest @

 $\langle$ [http://www.jus.uio.no/sisu/sisu](http://www.jus.uio.no/sisu/sisu_manual/sisu_search/sisu_manifest.html)\_manual/sisu\_search/sisu\_manifest.html $>$ 

Dublin Core (DC)

*DC tags included with this document are provided here.*

DC Title: SiSU - SiSU information Structuring Universe - Search [0.58]

# DC Creator: Ralph Amissah

DC Rights: Copyright (C) Ralph Amissah 2007, part of SiSU documentation, License GPL 3

DC Type: information

DC Date created: 2002-08-28

DC Date issued: 2002-08-28

DC Date available: 2002-08-28

DC Date modified: 2007-09-16

DC Date: 2007-09-16

# Version Information

Sourcefile: sisu\_search.\_sst

Filetype: SiSU text insert 0.58

Sourcefile Digest, MD5(sisu search. sst)= 52c1d6d3c3082e6b236c65debc733a05

Skin Digest: MD5(/home/ralph/grotto/theatre/dbld/sisu-dev/sisu/data/doc/sisu/sisu markup samples/sisu manual/ sisu/skin/doc/skin sisu manual.rb)= 20fc43cf3eb6590bc3399a1aef65c5a9

# Generated

Document (metaverse) last generated: Sun Sep 23 04:11:05 +0100 2007

Generated by: SiSU 0.59.0 of 2007w38/0 (2007-09-23)

Ruby version: ruby 1.8.6 (2007-06-07 patchlevel 36) [i486-linux]

# Information on this document copy and an unofficial List of Some web related information and sources

<span id="page-11-0"></span>"Support Open Standards and Software Libre for the Information Technology Infrastructure" RA

# Information on this document copy [www.jus.uio.no/sisu/](http://www.jus.uio.no/sisu/)

<span id="page-11-1"></span>Generated by [SiSU](http://www.jus.uio.no/sisu/) found at [www.jus.uio.no/sisu](http://www.jus.uio.no/sisu/)  $($  sisu 0.59.0 2007w38/0  $\vert$  [www.sisudoc.org.](http://www.sisudoc.org) SiSU is software for document structuring, publishing and search (using SiSU: object citation numbering, markup, meta-markup, and system) Copyright  $\bigcirc$  1997, current 2007 Ralph Amissah, All Rights Reserved. SiSU is released under [GPL 3](http://www.fsf.org/licenses/gpl.html) [or later](http://www.jus.uio.no/sisu/) [\(www.fsf.org/licenses/gpl.html\)](http://www.fsf.org/licenses/gpl.html). W3 since October 3 1993  $\mathbf{SISU}$  SisU 1997, current 2007. [SiSU](http://www.jus.uio.no/sisu/) presentations at [www.jus.uio.no/sisu/](http://www.jus.uio.no/sisu/)

SiSU - SiSU information Structuring Universe pdf versions can be found at: [http://www.jus.uio.no/sisu/sisu](http://www.jus.uio.no/sisu/sisu_search/portrait.pdf) search/portrait.pdf

[http://www.jus.uio.no/sisu/sisu](http://www.jus.uio.no/sisu/sisu_search/landscape.pdf) search/landscape.pdf

SiSU - SiSU information Structuring Universe html versions may be found at:

[http://www.jus.uio.no/sisu/sisu](http://www.jus.uio.no/sisu/sisu_search/toc.html)\_search/toc.html Of

[http://www.jus.uio.no/sisu/sisu](http://www.jus.uio.no/sisu/sisu_search/doc.html) search/doc.html

[SiSU Manifest](http://www.jus.uio.no/sisu/sisu_search/sisu_manifest.html) of document output and metadata may be found at:

[http://www.jus.uio.no/sisu/sisu](http://www.jus.uio.no/sisu/sisu_search/sisu_manifest.html) search/sisu manifest.html

[SiSU](http://www.jus.uio.no/sisu/) found at: [www.jus.uio.no/sisu/](http://www.jus.uio.no/sisu/)

Links that may be of interest at SiSU and elsewhere:

<span id="page-11-2"></span>SiSU Manual [http://www.jus.uio.no/sisu/sisu](http://www.jus.uio.no/sisu/sisu_manual/) manual/ Book Samples and Markup Examples <http://www.jus.uio.no/sisu/SiSU/2.html> SiSU @ Wikipedia <http://en.wikipedia.org/wiki/SiSU> SiSU @ Freshmeat <http://freshmeat.net/projects/sisu/> SiSU @ Ruby Application Archive <http://raa.ruby-lang.org/project/sisu/> SiSU @ Debian <http://packages.qa.debian.org/s/sisu.html> SiSU Download <http://www.jus.uio.no/sisu/SiSU/download.html> SiSU Changelog <http://www.jus.uio.no/sisu/SiSU/changelog.html> SiSU help [http://www.jus.uio.no/sisu/sisu](http://www.jus.uio.no/sisu/sisu_manual/sisu_help/) manual/sisu help/ SiSU help sources [http://www.jus.uio.no/sisu/sisu](http://www.jus.uio.no/sisu/sisu_manual/sisu_help_sources/) manual/sisu help sources/ [SiSU](http://www.jus.uio.no/sisu/) home: [www.jus.uio.no/sisu/](http://www.jus.uio.no/sisu/)